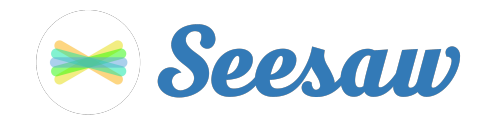

## **K - 1 Home Learning Guide**

1. Go [to https://app.sees](https://app.seesaw.me)aw.me on a computer.

Or install the Seesaw **Class** App on the Apple Store or Android device.

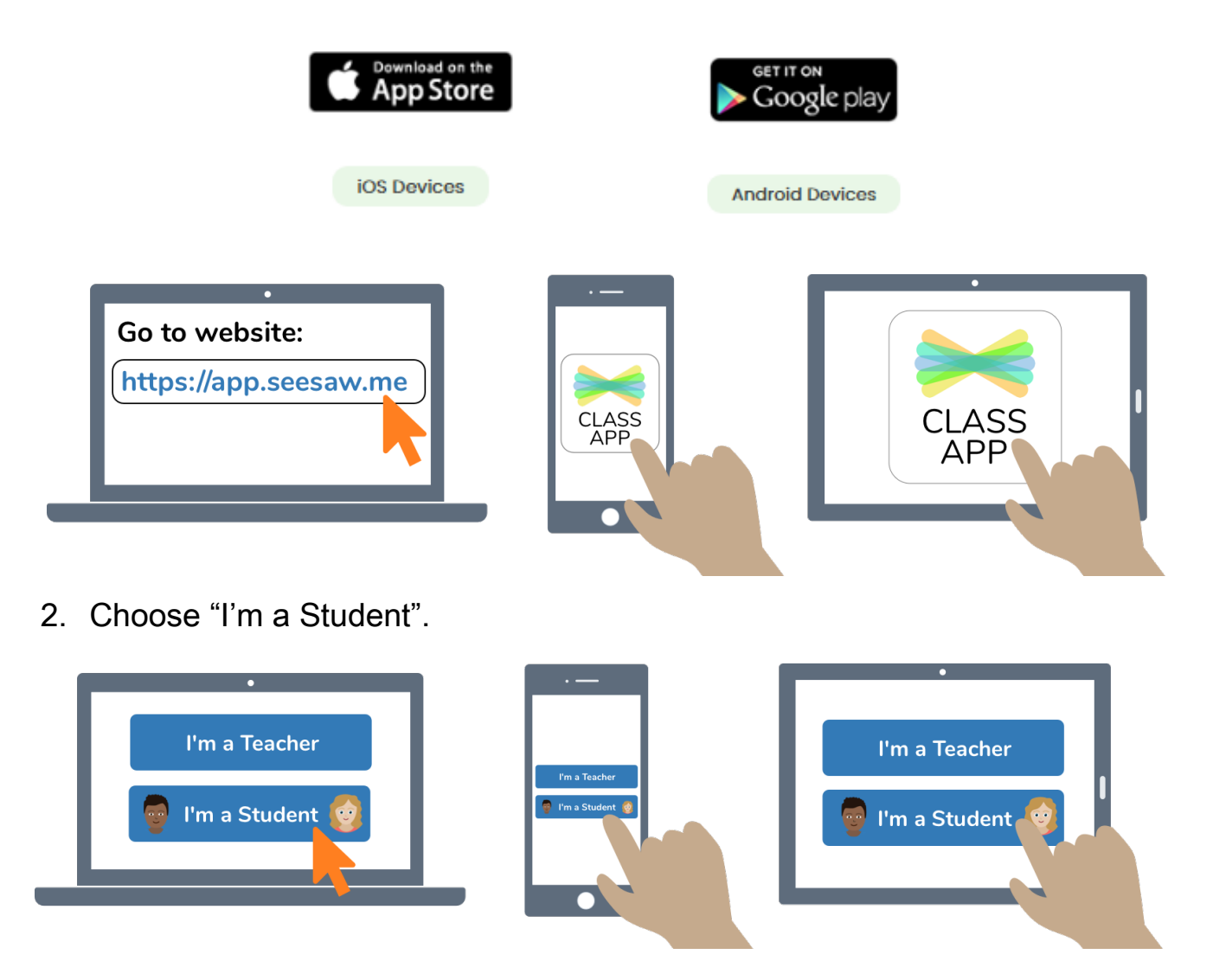

3. Type in the letter code provided by the classroom teacher to access your Seesaw account: **\*\*\*\* \*\*\*\* \*\*\*\* \*\*\*\***

Note: Kindergarten already have the access code to Seesaw. Year 1 teachers will contact families with the code on the first day of Learning from Home. In the meantime you can download the app from the app store for your device.

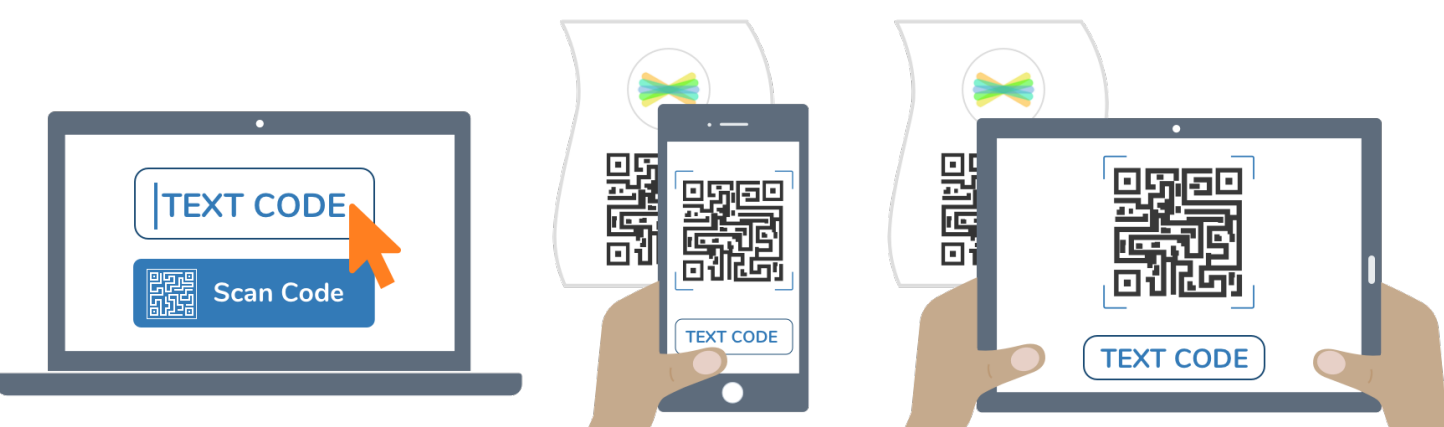